## ANLEITUNG

## für die Benutzung des Online Tools der Pfarrnachrichten

1. Wenn Sie noch keinen Zugang zum Einreichen der Pfarrnachrichten über unsere Onlineplattform haben, können Sie über die Schaltflächen "Zugang beantragen" oder "Kontakt aufnehmen" via Formular, E-Mail oder auch telefonisch die notwendigen Informationen zur Einrichtung Ihres Pfarramts in unser System erhalten. Nach erfolgreicher Einrichtung durch uns erhalten Sie innerhalb von zwei Werktagen Ihre Zugangsdaten.

Sofern Sie sich bereits für die Nutzung der Online-Pfarrnachrichten registriert haben und von uns eine Zugangsnummer mit Passwort erhalten haben, können Sie sich mit diesen Daten im Feld "Login" anmelden.

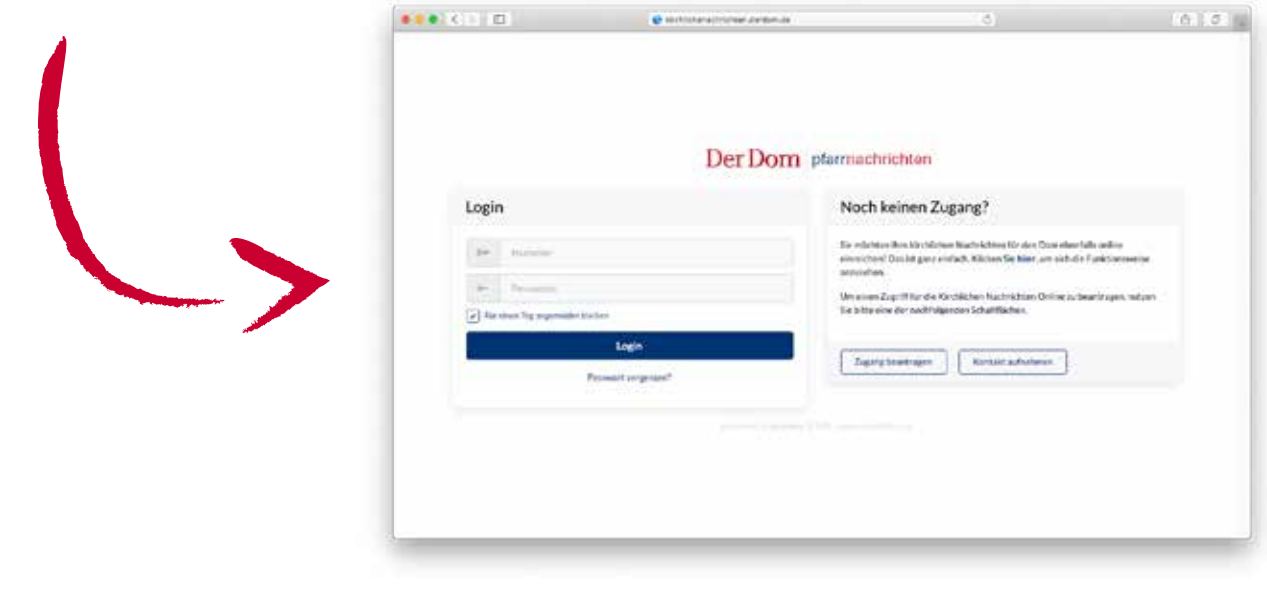

2. Nach jedem Login erhalten Sie nochmals einen detaillierten Überblick, der die Bedienung der Plattform erläutert. Bei Fragen oder Problemen stehen wir Ihnen via Mail unter pfarrnachrichten@bonifatius.de zur Verfügung.

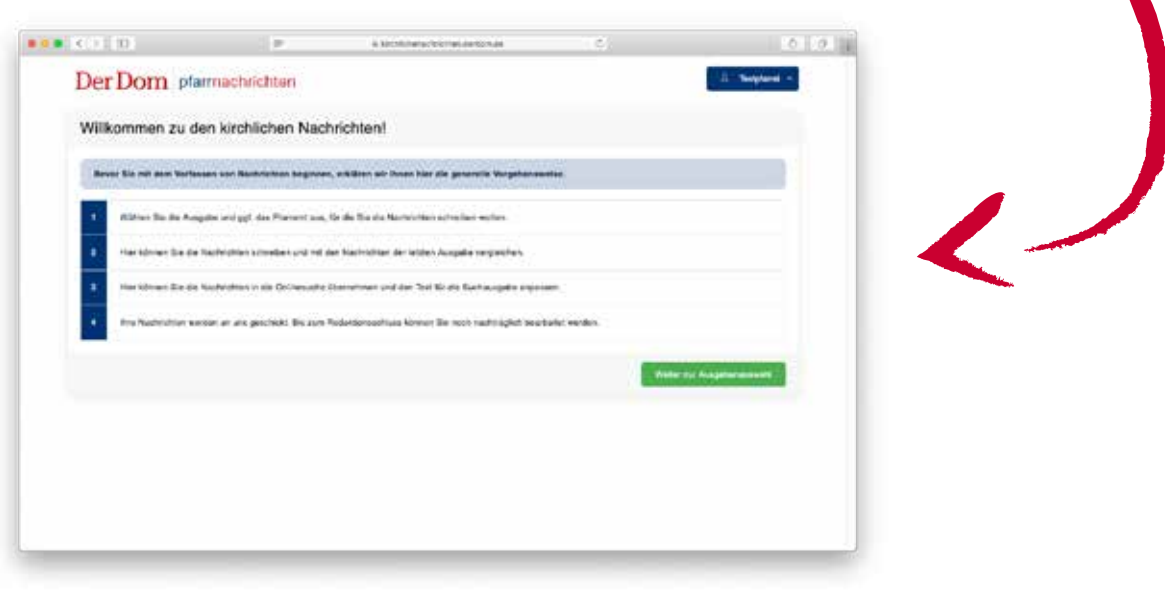

3. Sie können für Ihr ausgewähltes Pfarramt die kirchlichen Nachrichten für die kommenden fünf Ausgaben des Doms hinterlegen. Sobald Sie Ihre Nachrichten für eine Ausgabe bereits eingereicht haben, wird diese grün hinterlegt. Natürlich können Sie auch die bereits eingereichten Nachrichten noch bis zum Annahmeschluss bearbeiten. Bitte beachten Sie, dass nach dem Annahmeschluss leider keine Nachrichten für die betroffene Ausgabe hinterlegt oder verändert werden können.

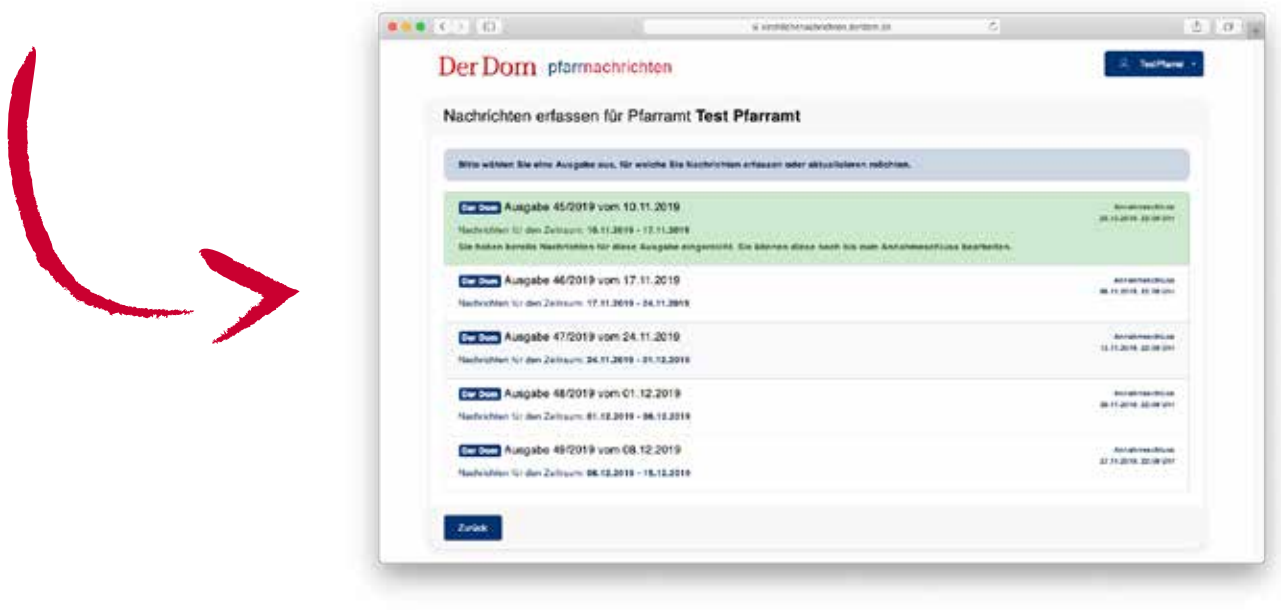

4. Sobald Sie eine Ausgabe ausgewählt haben, können Sie Ihre Pfarrnachrichten eintragen. Im oberen Textfeld können Sie den Inhalt für die Printausgabe des Doms hinterlegen, im unteren Feld für die Onlineausgabe (https://www.erzbistum-paderborn.de/themen-angebote/gottesdienstsuche/suchseite/). Bitte beachten Sie, dass der Text für die Onlineausgabe keine personenbezogenen Daten beinhalten darf. Nach einem Klick auf "Nachrichten einreichen" werden Sie zurück zur Ausgabenauswahl (Schritt 3) geleitet.

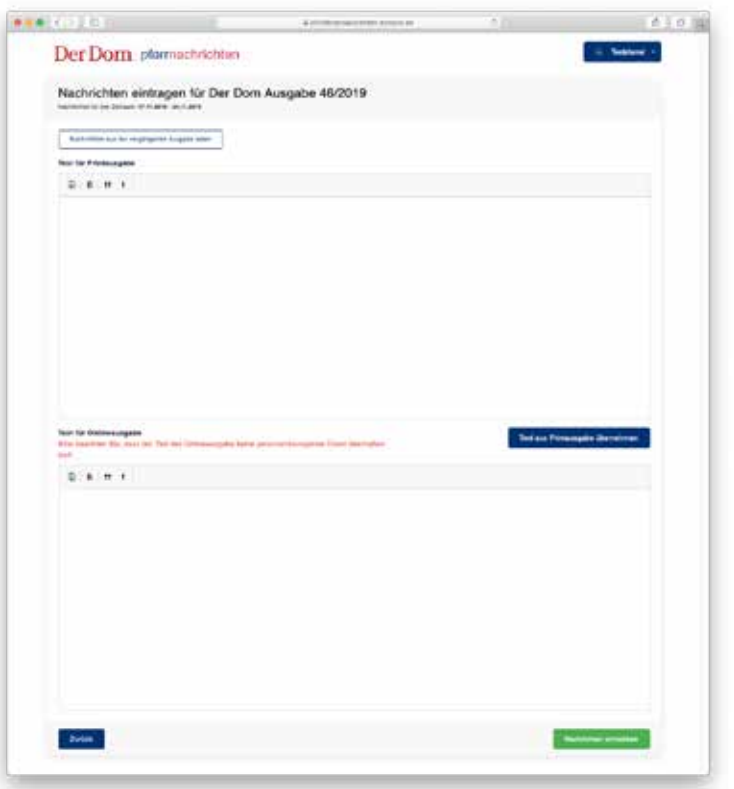

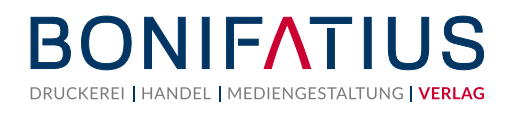